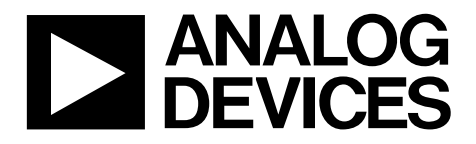

# RAPID-NIEK-V0004 User Guide UG-1204

One Technology Way . P.O. Box 9106 . Norwood, MA 02062-9106, U.S.A. . Tel: 781.329.4700 . Fax: 781.461.3113 . **www.analog.com** 

## **RapID Platform Network Interface**

#### **EVALUATION KIT CONTENTS**

**Network interface baseboard UART personality module Parallel interface personality module Ethernet personality module Power supply with outlet adapters Ethernet cable USB cable Innovasic developer portal information card** 

#### **DOCUMENTS NEEDED**

**Protocol specific user guide** 

#### **ADDITIONAL HARDWARE REQUIRED**

**RapID-NI-V2007, RapID-NI-V2008, RapID-NI-V2009, RapID-NI-V2010, RapID-NI-V2011, or RapID-NI-V2012 module** 

#### **ADDITIONAL SOFTWARE REQUIRED**

**NI\_TEST\_IO host processor simulator, available for download from the Developer Portal** 

#### **GENERAL DESCRIPTION**

The RapID™ Platform network interface solutions are pretested, industrial network interfaces that manage the industrial protocol and network traffic. The unified interface of the module allows a single host interface hardware, and the software design supports PROFINET®, PROFINET IRT, PROFIBUS®, EtherNet/IP, EtherNet/IP with device level ring (DLR), EtherCAT, and ModbusTCP. Choose the type of network interface to support the required industrial protocols. The unified interface ensures that the host processor hardware or software interface does not need to change, even when the user switches or updates protocols. The network interface connects to a host processor via a UART, 16-bit parallel interface, or Ethernet cable.

The evaluation kit provides a quick assessment for interfacing a host processor to the network interface module (sold separately). When the host side communication is established, use third party PC-based tools or vendor specific programmable logic controllers (PLC) to evaluate the communication. The communication path between the host processor and a PLC can be completely verified before integrating the network interface into the end field device.

The RAPID-NIEK-V0004 evaluation kit provides an end to end evaluation of the communication path from the host processor to the PLC. This user guide describes how to use the evaluation kit to set up and run a host simulator example (see the corresponding protocol specific user guide for full details). The application example demonstrates the host communication example that ultimately leads to an end to end communication from a host processor to a PLC. For the example described in this user guide, the host processor is a PC and communicates to the network interface via USB. Communication to the PLC is is described on a protocol by protocol basis in the protocol specific user guide.

After running the application example, the user can refer to the protocol specific quickstart guide for an example of the network communication. The evaluation kit and protocol specific user guide must be used in conjuction with the Design Integration Guide to develop field device products, available for download from the Developer Portal.

Figure 2 shows an overview of the evaluation and development process. For full details on the completion of a field device design using the network interface, see the Design Integration Guide.

# UG-1204 **RAPID-NIEK-V0004** User Guide

## TABLE OF CONTENTS

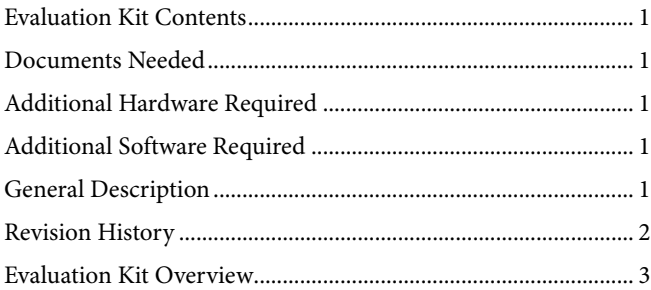

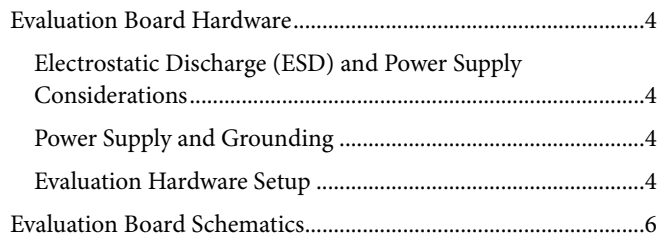

### **REVISION HISTORY**

**2/2019—Revision 0: Initial Version**

## EVALUATION KIT OVERVIEW

Figure 1 and Figure 2 show the contents of the evaluation kit and an overview of the evaluation development process, respectively.

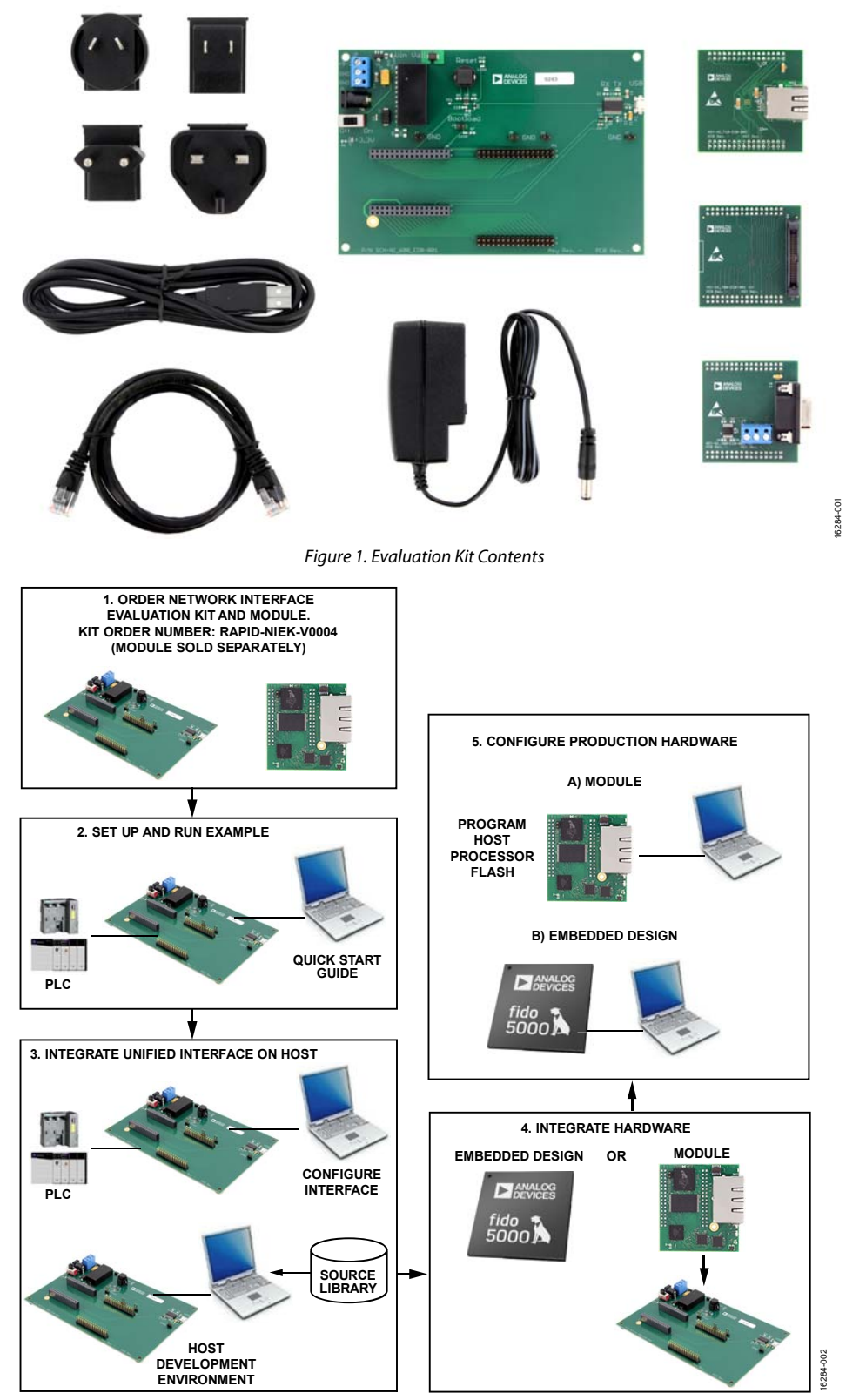

Figure 2. Evaluation and Development Overview

## EVALUATION BOARD HARDWARE

This section describes how to connect the hardware provided in the evaluation kit. The following steps use a PC with USB as a host processor and a PLC with an EtherNet/IP industrial Ethernet interface. See the Developer Portal page on the Analog Devices, Inc., website for a full list of protocol specific user guides.

## **ELECTROSTATIC DISCHARGE (ESD) AND POWER SUPPLY CONSIDERATIONS**

#### **Electrostatic Sensitive Device**

Handle the hardware in this evaluation kit in accordance with proper ESD device handling techniques. Use a grounding wrist strap when using this evaluation board prevent accidental damage to the hardware.

### **POWER SUPPLY AND GROUNDING**

A wall adapter power supply is included with the evaluation boards. This supply is 12 V, 1 A, and attaches to the power supply barrel connector. A screw terminal to attaches a lab benchtop power supply. For either type of power supply connection, the input voltage to the board must be in the 9 V to 33 V range.

## **EVALUATION HARDWARE SETUP**

The following steps detail the hardware setup process. Figure 5 shows the completed hardware setup with proper baseboard and module connections. The evaluation kit comes with the jumpers installed and there is no need to set any switches. The UART interface, parallel interface, or Ethernet interface personality modules are not used in this setup procedure.

- 1. Connect the module to the baseboard as shown in Figure 5.
- 2. Connect the USB cable from the PC to the baseboard, as shown in Figure 3. This step creates two virtual COM ports on the PC that are used later in the application example.

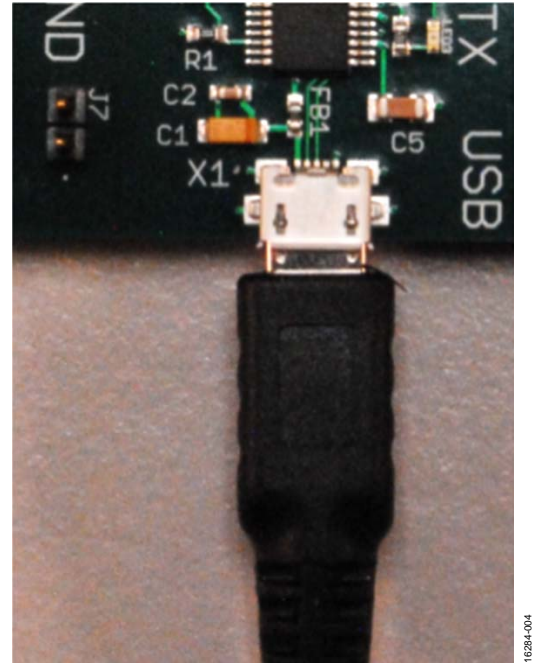

Figure 3. USB Cable Connection

3. Connect the power cable provided in the kit to the power port, as shown in Figure 4. Plug the other end of the power cord into a wall socket.

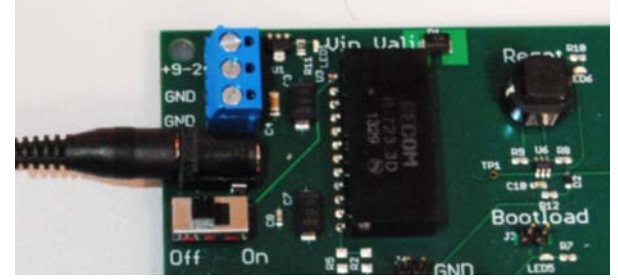

Figure 4. Power Cable Connection

16284-005

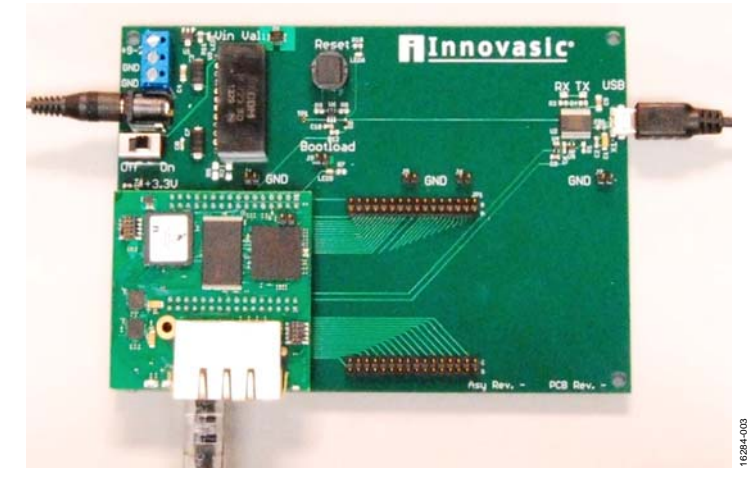

Figure 5. Module and Baseboard Connection

# RAPID-NIEK-V0004 User Guide Van de Anti-American de Anti-American de VG-1204

16284-007

4. Connect one end of the provided Ethernet cable in the kit to either of the RJ45 jacks on the network interface module, as shown in Figure 6. Connect the other end of the Ethernet cable to the PLC, and then connect the PLC to the PC via the Ethernet cable.

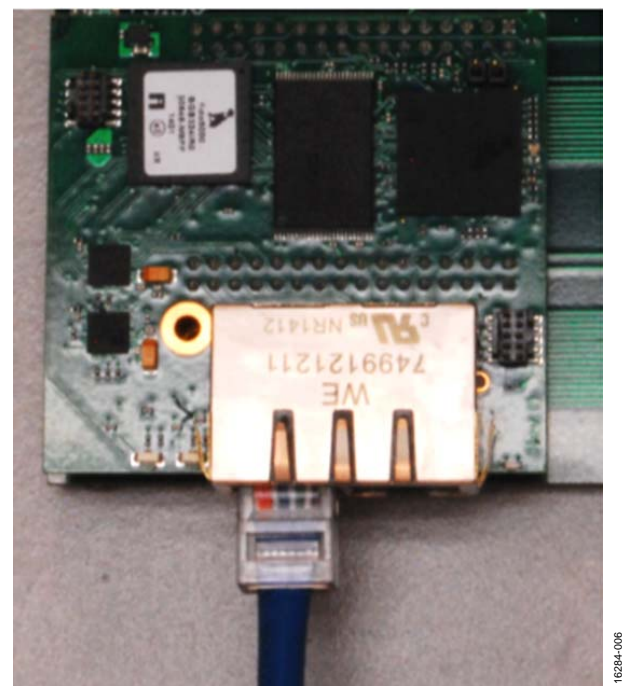

Figure 6. Ethernet Cable Connection

5. Apply power to the module by turning the network interface module baseboard power switch to the on position, as shown in Figure 7.

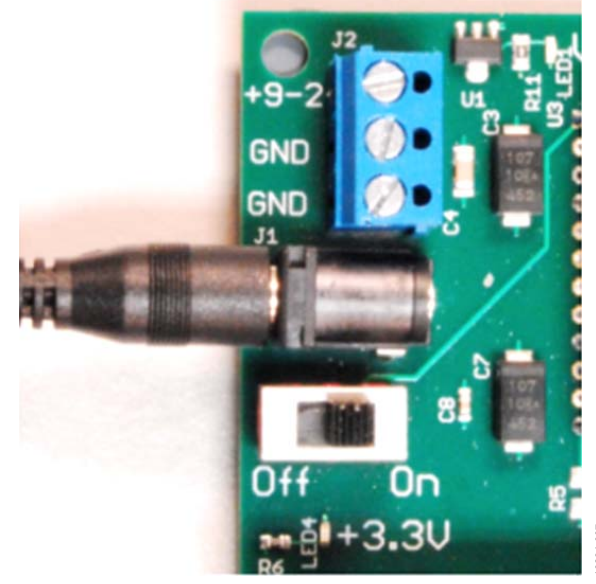

Figure 7. Power-On Switch Location

## EVALUATION BOARD SCHEMATICS

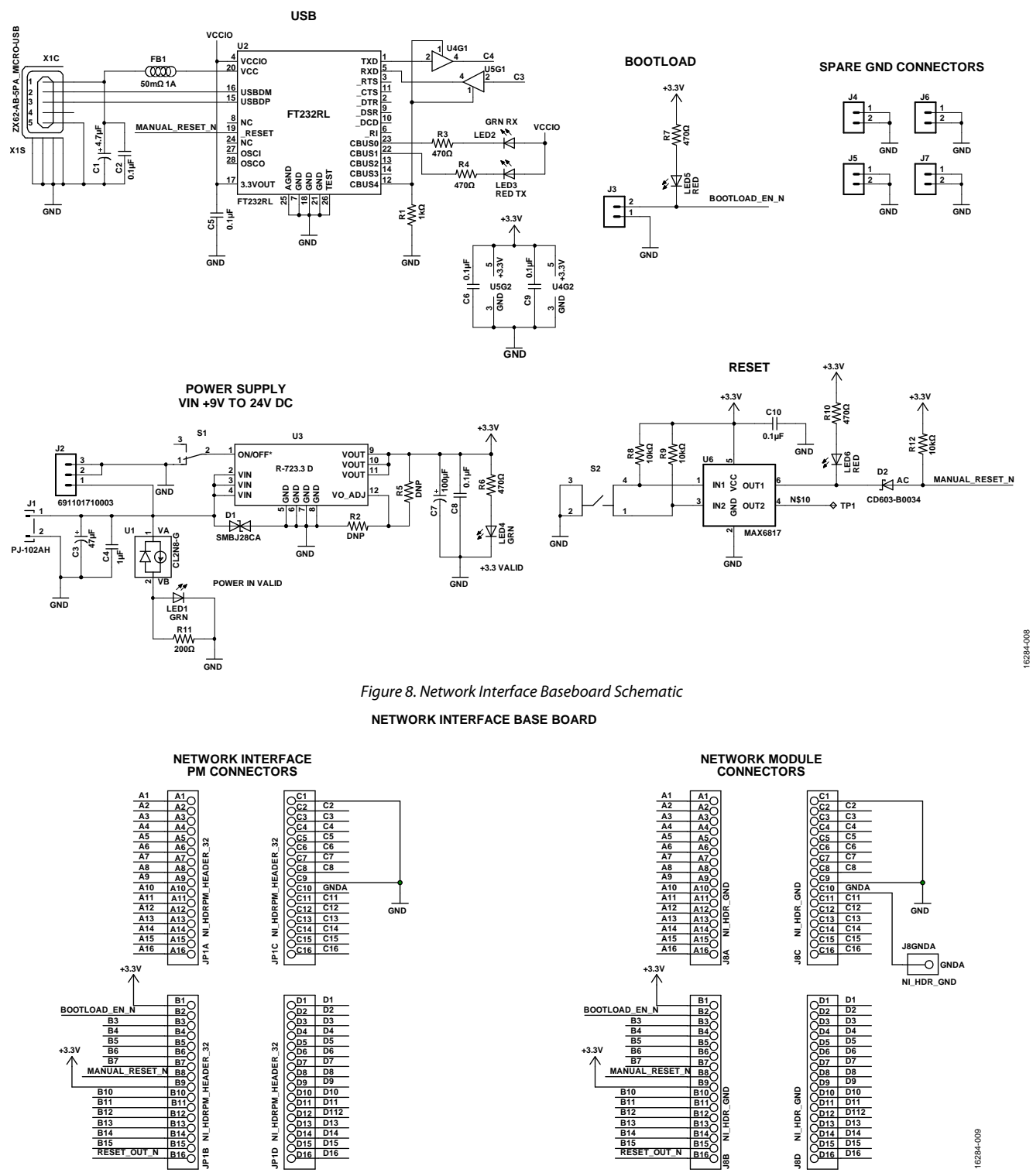

*Figure 9. Network Interface Connectors Schematic*

## **NOTES**

#### **ESD Caution**

**ESD (electrostatic discharge) sensitive device**. Charged devices and circuit boards can discharge without detection. Although this product features patented or proprietary protection circuitry, damage may occur on devices subjected to high energy ESD. Therefore, proper ESD precautions should be taken to avoid performance degradation or loss of functionality.

#### **Legal Terms and Conditions**

By using the evaluation board discussed herein (together with any tools, components documentation or support materials, the "Evaluation Board"), you are agreeing to be bound by the terms and conditions set forth below ("Agreement") unless you have purchased the Evaluation Board, in which case the Analog Devices Standard Terms and Conditions of Sale shall govern. Do not use the Evaluation Board until you have read and agreed to the Agreement. Your use of the Evaluation Board shall signify your acceptance of the Agreement. This Agreement is made by and between you ("Customer") and Analog Devices, Inc. ("ADI"), with its principal place of business at One Technology Way, Norwood, MA 02062, USA. Subject to the terms and conditions of the Agreement, ADI hereby grants to Customer a free, limited, personal, temporary, non-exclusive, non-sublicensable, non-transferable license to use the Evaluation Board FOR EVALUATION PURPOSES ONLY. Customer understands and agrees that the Evaluation Board is provided for the sole and exclusive purpose referenced above, and agrees not to use the Evaluation Board for any other purpose. Furthermore, the license granted is expressly made subject to the following additional limitations: Customer shall not (i) rent, lease, display, sell, transfer, assign, sublicense, or distribute the Evaluation Board; and (ii) permit any Third Party to access the Evaluation Board. As used herein, the term "Third Party" includes any entity other than ADI, Customer, their employees, affiliates and in-house consultants. The Evaluation Board is NOT sold to Customer; all rights not expressly granted herein, including<br>ownership o not disclose or transfer any portion of the Evaluation Board to any other party for any reason. Upon discontinuation of use of the Evaluation Board or termination of this Agreement, Customer agrees to promptly return the Evaluation Board to ADI. ADDITIONAL RESTRICTIONS. Customer may not disassemble, decompile or reverse engineer chips on the Evaluation Board. Customer shall inform ADI of any occurred damages or any modifications or alterations it makes to the Evaluation Board, including but not limited to soldering or any other activity that affects the material content of the Evaluation Board. Modifications to the Evaluation Board must comply with applicable law, including but not limited to the RoHS Directive. TERMINATION. ADI may terminate this Agreement at any time upon giving written notice to Customer. Customer agrees to return to ADI the Evaluation Board at that time. LIMITATION OF LIABILITY. THE EVALUATION BOARD PROVIDED HEREUNDER IS PROVIDED "AS IS" AND ADI MAKES NO WARRANTIES OR REPRESENTATIONS OF ANY KIND WITH RESPECT TO IT. ADI SPECIFICALLY DISCLAIMS ANY REPRESENTATIONS, ENDORSEMENTS, GUARANTEES, OR WARRANTIES, EXPRESS OR IMPLIED, RELATED TO THE EVALUATION BOARD INCLUDING, BUT NOT LIMITED TO, THE IMPLIED WARRANTY OF MERCHANTABILITY, TITLE, FITNESS FOR A PARTICULAR PURPOSE OR NONINFRINGEMENT OF INTELLECTUAL PROPERTY RIGHTS. IN NO EVENT WILL ADI AND ITS LICENSORS BE LIABLE FOR ANY INCIDENTAL, SPECIAL, INDIRECT, OR CONSEQUENTIAL DAMAGES RESULTING FROM CUSTOMER'S POSSESSION OR USE OF THE EVALUATION BOARD, INCLUDING BUT NOT LIMITED TO LOST PROFITS, DELAY COSTS, LABOR COSTS OR LOSS OF GOODWILL. ADI'S TOTAL LIABILITY FROM ANY AND ALL CAUSES SHALL BE LIMITED TO THE AMOUNT OF ONE HUNDRED US DOLLARS (\$100.00). EXPORT. Customer agrees that it will not directly or indirectly export the Evaluation Board to another country, and that it will comply with all applicable United States federal laws and regulations relating to exports. GOVERNING LAW. This Agreement shall be governed by and construed in accordance with the substantive laws of the Commonwealth of Massachusetts (excluding conflict of law rules). Any legal action regarding this Agreement will be heard in the state or federal courts having jurisdiction in Suffolk County, Massachusetts, and Customer hereby submits to the personal jurisdiction and venue of such courts. The United Nations Convention on Contracts for the International Sale of Goods shall not apply to this Agreement and is expressly disclaimed.

**©2019 Analog Devices, Inc. All rights reserved. Trademarks and registered trademarks are the property of their respective owners. UG16284-0-2/19(0)**

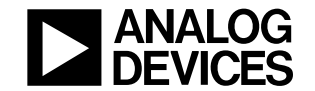

www.analog.com

## **X-ON Electronics**

Largest Supplier of Electrical and Electronic Components

*Click to view similar products for* [Networking Development Tools](https://www.x-on.com.au/category/embedded-solutions/engineering-tools/communication-development-tools/networking-development-tools) *category:*

*Click to view products by* [Analog Devices](https://www.x-on.com.au/manufacturer/analogdevices) *manufacturer:* 

Other Similar products are found below :

[MAX79356CAEVK1#](https://www.x-on.com.au/mpn/maxim/max79356caevk1) [MAX2982EVSYS](https://www.x-on.com.au/mpn/maxim/max2982evsys) [BASENODE-EK](https://www.x-on.com.au/mpn/microchip/basenodeek) [DC-ME-9210-LX](https://www.x-on.com.au/mpn/digiinternational/dcme9210lx) [DC9018B-B](https://www.x-on.com.au/mpn/analogdevices/dc9018bb) [DC9007A](https://www.x-on.com.au/mpn/analogdevices/dc9007a) [DC9021B](https://www.x-on.com.au/mpn/analogdevices/dc9021b) [ATPANCOORDINATOR-](https://www.x-on.com.au/mpn/microchip/atpancoordinatorek)[EK](https://www.x-on.com.au/mpn/microchip/atpancoordinatorek) [SM2400-EVK2M2-C](https://www.x-on.com.au/mpn/dialogsemiconductor/sm2400evk2m2c) [SM2400-EVK2M5-A](https://www.x-on.com.au/mpn/dialogsemiconductor/sm2400evk2m5a) [Pi01-2](https://www.x-on.com.au/mpn/altitudetech/pi012) [Pi01-3](https://www.x-on.com.au/mpn/altitudetech/pi013) [Pi01-4](https://www.x-on.com.au/mpn/altitudetech/pi014) [Pi01-42](https://www.x-on.com.au/mpn/altitudetech/pi0142) [Pi01-43](https://www.x-on.com.au/mpn/altitudetech/pi0143) [pind-4ge](https://www.x-on.com.au/mpn/altitudetech/pind4ge) [pind-4ga](https://www.x-on.com.au/mpn/altitudetech/pind4ga) [tbit-32](https://www.x-on.com.au/mpn/altitudetech/tbit32) [DC9020B](https://www.x-on.com.au/mpn/analogdevices/dc9020b) [DC9022B](https://www.x-on.com.au/mpn/analogdevices/dc9022b) [RAPID-TSNEK-V0001](https://www.x-on.com.au/mpn/analogdevices/rapidtsnekv0001) [ABX00017](https://www.x-on.com.au/mpn/arduino/abx00017) [GKX00006](https://www.x-on.com.au/mpn/arduino/gkx00006) [DC-ACC-DBME](https://www.x-on.com.au/mpn/digiinternational/dcaccdbme) [DC-ME-01T-MF-10](https://www.x-on.com.au/mpn/digiinternational/dcme01tmf10) [DG-EXT-300-RR](https://www.x-on.com.au/mpn/digiinternational/dgext300rr) [XP10010NMK-01](https://www.x-on.com.au/mpn/lantronix/xp10010nmk01) [XPC100100K-](https://www.x-on.com.au/mpn/lantronix/xpc100100k02)[02](https://www.x-on.com.au/mpn/lantronix/xpc100100k02) [XPC240300EK](https://www.x-on.com.au/mpn/lantronix/xpc240300ek) [XPC250300EK](https://www.x-on.com.au/mpn/lantronix/xpc250300ek) [XPE200100EK](https://www.x-on.com.au/mpn/lantronix/xpe200100ek) [Development Kit, RS232](https://www.x-on.com.au/mpn/lord/developmentkitrs232) [Development Kit, USB](https://www.x-on.com.au/mpn/lord/developmentkitusb) [RD-HNPH2DCP962KIT-01](https://www.x-on.com.au/mpn/maxlinear/rdhnph2dcp962kit01) [ATPL360-](https://www.x-on.com.au/mpn/microchip/atpl360ek) [EK](https://www.x-on.com.au/mpn/microchip/atpl360ek) [MIKROE-3739](https://www.x-on.com.au/mpn/mikroelektronika/mikroe3739) [MIKROE-3888](https://www.x-on.com.au/mpn/mikroelektronika/mikroe3888) [MIKROE-2747](https://www.x-on.com.au/mpn/mikroelektronika/mikroe2747) [NNDK-MOD5213-KIT](https://www.x-on.com.au/mpn/netburner/nndkmod5213kit) [SB800EX-KIT](https://www.x-on.com.au/mpn/netburner/sb800exkit) [ESP32-GATEWAY](https://www.x-on.com.au/mpn/olimex/esp32gateway) [NCN5110ASGEVB](https://www.x-on.com.au/mpn/onsemiconductor/ncn5110asgevb) [NCN5121ASGEVB](https://www.x-on.com.au/mpn/onsemiconductor/ncn5121asgevb) [FPWEB2](https://www.x-on.com.au/mpn/panasonic/fpweb2) [XENNKIT](https://www.x-on.com.au/mpn/particle/xennkit) [604565285904](https://www.x-on.com.au/mpn/pycom/604565285904) [110060622](https://www.x-on.com.au/mpn/seeedstudio/110060622) [110060623](https://www.x-on.com.au/mpn/seeedstudio/110060623) [SLUSB001A](https://www.x-on.com.au/mpn/siliconlabs/slusb001a) [SLWRB4305D](https://www.x-on.com.au/mpn/siliconlabs/slwrb4305d)